# **FAQ - Central phone-book.**

Valid for: N610 N670 N870 N870E Embedded Integrator Virtual Integrator

#### **Introduction**

## **Central phone book:**

- 2000 entries or
- 2MB file size
- Valid for:
	- o Small systems
	- Medium systems
	- Large systems (Virtual Integrator: Software 2.57.0 or higher)
- **Not** available for Large systems using the Embedded Integrator
	- o Integrator host the Central phonebook, DECT managers query the phonebook using secure connection. Large number of Handsets and Security can cause high load that could cause stability issues, therefore not supported by embedded integrator. Solution is to use the Virtual integrator.
- "Refresh now" in web-interface option: Software 2.57.0 or higher

The phone book can be configured via the:

- 1. Web-interface
- 2. Provisioning

[Click here](https://teamwork.gigaset.com/gigawiki/display/GPPPO/FAQ+Nx70+-+Central+phone-book%2C+excel+tool+to+create+a+phone-book+file) for an Excel file that generates a phonebook.xml file you can import.

### **File format**

The phonebook file has the following format, example:

<?xml version="1.0" encoding="utf-8"?>

<!DOCTYPE LocalDirectory> <list> <entry home2="" surname="Lastname" mobile1="" mobile2="" office1="0049123456789" office2="" name="Firstname" home1=""/> <entry home2="" surname="User" mobile1="0049987654321" mobile2="" office1="" office2="" name="First" home1=""/> </list>

Download an example template. [N870LocalPhonebook 1999 Contacts.xml](https://teamwork.gigaset.com/gigawiki/download/attachments/902955346/N870LocalPhonebook%201999%20Contacts.xml?version=1&modificationDate=1556199175000&api=v2)

#### **Web-interface**

Go to: **Settings - Online Directories - Central Phonebook.**

You can select the phonebook (XML) file to upload.

Enter the URL and Daily Refresh Time via the Web-interface.

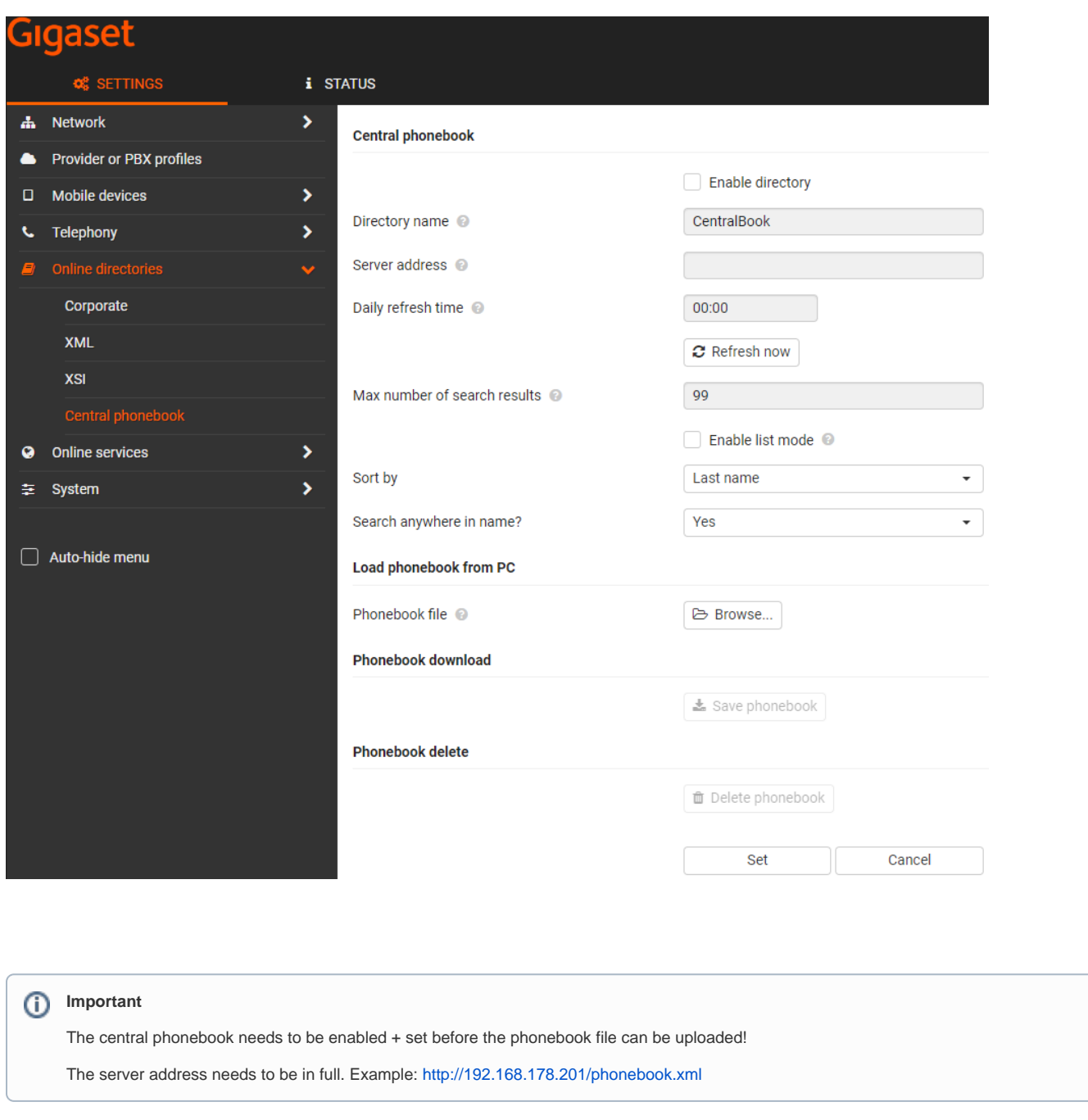

Go to: **Settings - System - Security**

You can enter username and password here, if applicable.

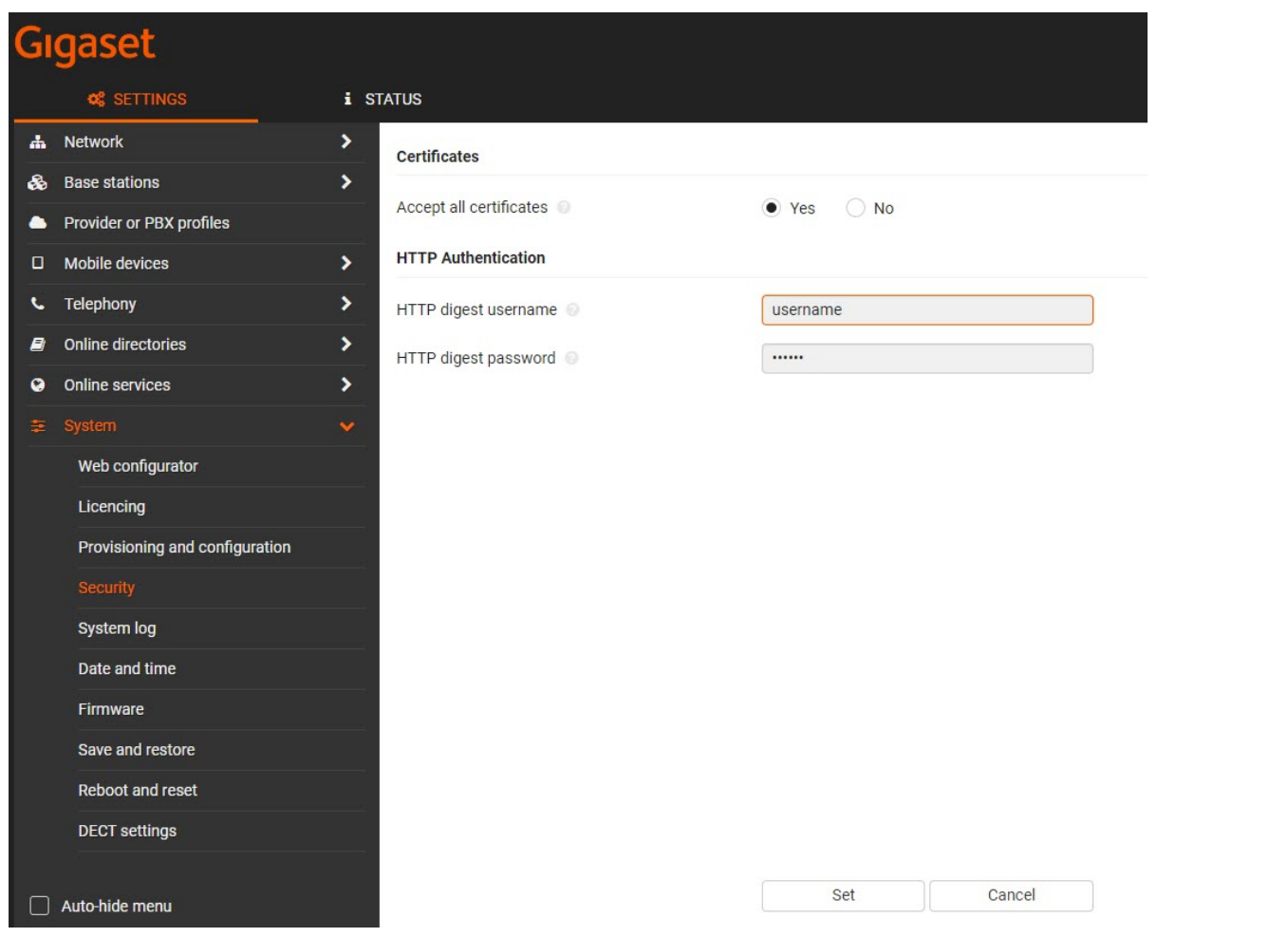

# **Auto-provisioning**

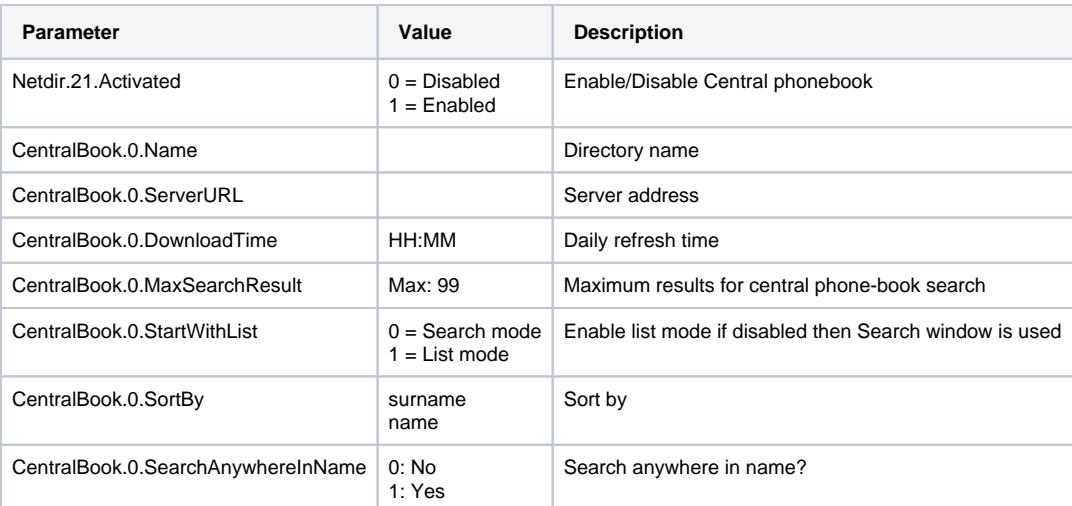

# **Example:**

<?xml version="1.0" encoding="UTF-8"?> <provisioning version="1.1" productID="e2">

<firmware>

</firmware>

 $<$ nvm $>$ 

<param name="Netdir.21.Activated" value="1"/> <param name="CentralBook.0.Name" value="Central Phonebook"/> <param name="CentralBook.0.ServerURL" value="http://192.168.178.201/phonebook.xml"/>

<!-- Username / password HTTP(S) authentication -->

<param name="Security.global.HTTPAuthUsername" value="Username"/> <param name="Security.global.HTTPAuthPassword" value="Password"/>

<param name="CentralBook.0.DownloadTime" value="14:00"/> <param name="CentralBook.0.StartWithList" value="1"/>

 $\leq$  -- New in SW 2.43.0 or higher 0 = Search first letter, 1 = Search anywhere in the name  $\Rightarrow$ 

<param name="CentralBook.0.SearchAnywhereInName" value="1"/>

<!-- New in SW 2.43.0 or higher name = Display results: name surname, surname = Display results: surname name --> <param name="CentralBook.0.SortBy" value="name"/>

<!-- Maximum search results for Central Phone-book max. 99 because of handset limitation

<param name="CentralBook.0.MaxSearchResult" value="99"/>

-->

<!-- Assign phonebook to INT key for handset with IPUI 02b6ec8aa5 -->

<param name="hs.02b6ec8aa5.IntKeyDir" value="30"/>

<!-- automatic lookup -->

<param name="hs.02b6ec8aa5.AutoLookupDir" value="30"/>

 $\langle$ nvm $\rangle$ </provisioning>